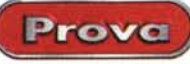

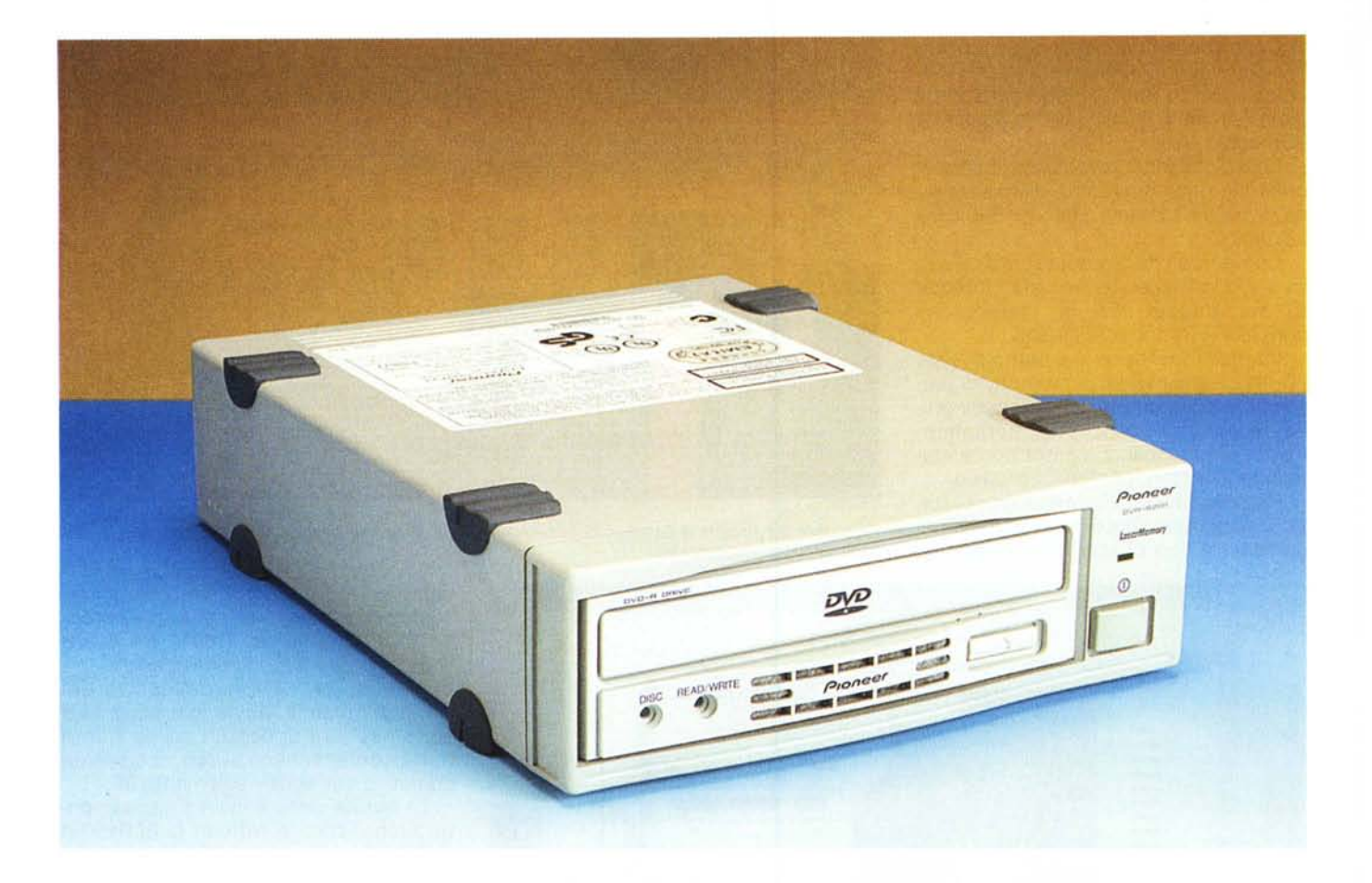

# **Pioneer DVR-S20 1**

Sul numero 202 di MCmicrocomputer abbiamo presentato il masterizzatore per DVD-R Pioneer DVR-S201. Per la descrizione dell'oggetto e le caratteristiche tecniche vi rimandiamo al riquadro specifico, mentre in questa prova su strada vedremo più da vicino alcuni aspetti teorici utili ad utilizzare al meglio le capacita di un masterizzatore DVD di questa classe.

La prova di un masterizzatore DVD-R può essere banale, come quella di un masterizzatore CD-R, oppure più complessa, come nel caso si decidesse di realizzare non un semplice disco contenente dati, ma un vero e proprio DVD Video. Nel primo caso infatti non bisogna seguire delle regole particolari, basterà decidere quali file registrare sul DVD, munirsi di un appropriato programma di authoring (del tutto analogo ai vari Easy CD Creator, Nero o WinOnCD), selezionare i file da copiare e spostarli nella folder che si riferisce al disco DVD ed effettuare la registrazione. Per queste semplici operazioni può essere utile il programma Gear DVD Pro, della Gear Software, una sorta di programma di masterizzazione che supporta, oltre che i normali scrittori CD-R e CD-RW anche i DVD-R, DVD-RAM e DVD-RW. Nella figura 1 eccoci all'opera: un volta avviato Gear DVD ci mette a disposizione due finestre tipo Explorer di Windows; quella superiore si riferisce al contenuto dei nuovi hard disk, quella inferiore al contenuto del disco CD o DVD. Basterà scegliere e selezio-

nare dalla finestra superiore i file da includere nel DVD e trascinarli nella finestra inferiore. E' possibile naturalmente anche creare una struttura ad albero, con directory e sottodirectory nidificate, come è possibile utilizzare vari tipi di file system, a seconda della piattaforma nella quale il disco DVD dovrà essere eseguito. A tal proposito è bene ricordare che i dischi CD o DVD possono essere registrati in tre formati principali, lo standard ISO 9660 che assicura la compatibilità con i sistemi DOS, UNIX e Macintosh, il Joliet, che non ha molte delle limitazioni dell' ISO 9660 ma può essere letto solo da sistemi basati su Windows 95/98 ed NT, e l'Universai Disk Format UDF, il formato messo a punto proprio per i DVD e che

Prove

## Pioneer DVR-S201

**Produttore:** 

Pioneer Electronic - www.pioneer-eur.com

#### **Distributore:**

Pioneer Electronics S.p.a. - Via G. Fantoli, 17 20138 Milano - Tel. 02.507.41 -Fax 02.5801.2181

Prezzo (IVA, esclusa):

L 10.000.000

ne sfrutta appieno tutte le caratteristiche. E' possibile creare anche dischi ibridi ISO-UDF per la compatibilità con tutte le piattaforme esistenti.

# Le modalità di scrittura

Come il CD-R anche il DVD-R deve avere registrate tre aree principali: il lead-in. l'area dei dati ed il lead-out. Il lead-in ed il lead-out sono aree che indicano all dispositivo di lettura i limiti di inizio e fine della registrazione, sia che si tratti di dati informatici che video o audio. I metodi di scrittura di un DVD-R sono due: disk-at-once e scrittura incrementale. Nel disk-at-once, come dice il nome, il disco viene scritto in un'unica passata, nel caso del DVD fino a 4,7 abyte di dati in una sola volta. I dati devono essere forniti dal computer con un transfert rate di ben 11,08 megabit al secondo, per evitare errori di buffer

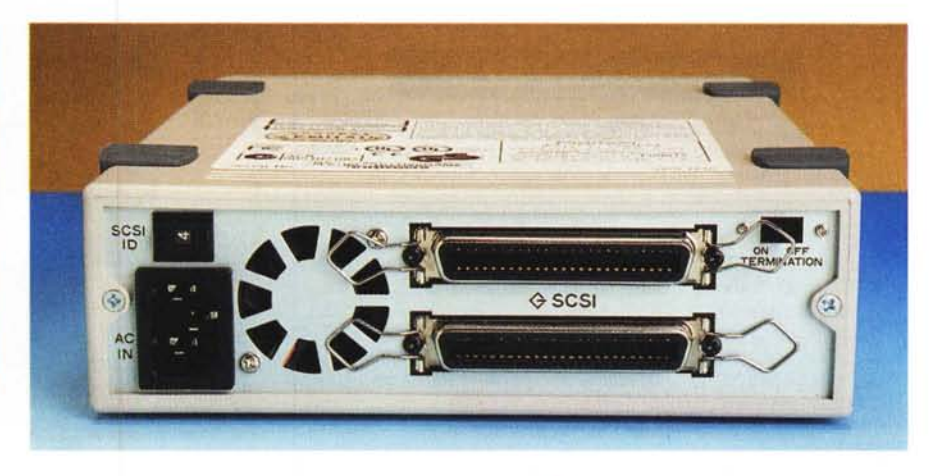

Sul pannello posteriore troviamo le due prese SCSI con connettore Amphenol da 50 poli per il collegamento al computer. Un tastino permette di inserire un terminatore interno per la catena SCSI, mentre una serie di microswitch consente di scegliere l'ID della macchina. Una piccola ventola si occupa di smaltire l'elevato calore sviluppato dall'apparecchio.

Figura 1 - Avviato, Gear DVD ci mette a disposizione due finestre tipo Explorer di Windows: quella superiore si riferisce al contenuto dei nostri hard disk, quella inferiore al contenuto del disco CD o DVD. Basterà scegliere e selezionare dalla finestra superiore i file da includere nel DVD e trascinarli nella finestra inferiore.

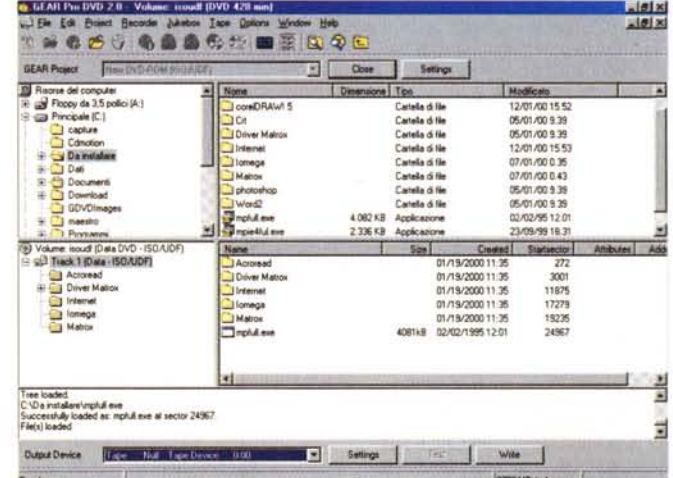

 $\overline{a}$ 

I dischi forniti per le prove sono dei DVD-R Pioneer. Questi supporti vengono attualmente prodotti in due formati differenti, con capacità di 3,95 gigabyte e 4,7 gigabyte, e sono supporti singolo strato singola faccia.

underrun. La possibilità di avere errori di underrun può essere minimizzata utilizzando grandi buffer di memoria in ingresso al masterizzatore. Il primo DVD-Recorder Pioneer, il DVR-S101 per intenderci, aveva infatti un buffer di ben tre megabyte, che sono diventati ben 6 nel DVR-S201. In questo caso il buffer può correggere interruzioni del flusso di dati della durata di qualche secondo.

In un DVD-R le aree di lead-in e leadout vengono scritte in sequenza con l'area dati, questo a differenza di un CD-R, dove viene scritta prima l'area dati e poi le due aree di margine. La scrittura disk-at-once viene di solito utilizzata per la produzione di DVD-Video, che contengono di norma file di grandi dimensioni.

La scrittura incrementale è molto simile al packet writing che viene utilizzato nella scrittura di dischi CD-R e CD-

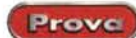

Pioneer DV 525

Il lettore DVD Pioneer DV 525, utilizzato per testare il risultato delle nostre prove, è il più economico lettore DVD per impianto hi-fi della Pioneer. Pur essendo un apparecchio economico è dotato di tutte le caratteristiche presenti nei modelli di costo superiore. In particolare è compatibile oltre che con il formato audio Dolby Digital AC3, anche con l'M-PEG multicanale, il formato proposto dalla Philips, e con il DTS, un altro formato per l'audio multicanale di alta qualità proposto dalla Digital Theater System. Il DV 525 è in grado di leggere, naturalmente, anche i normali CD audio ed i Video-CD, anche masterizzati; è l'apparecchio ideale quindi per chi si diletta nella creazione di compilation audio o di compact disc video fai da te.

Tra le caratteristiche principali, la capacità di riprodurre programmi audio con frequenza di campionamento fino a 96 kHz (in questo caso la risposta in frequenza si estende fino a 44 kHz!) a 24 bit, con un corrispondente gamma dinamica dichiarata di 102 dB ed una distorsione armonica totale pari allo 0,002%. Il 525 dispone per la parte audio, oltre le uscite analogiche, anche quella digitale, sia ottica che elettrica, mentre per la parte video sono presenti l'uscita videocomposita, quella s-video ed anche una uscita RGB su presa scart, collegamento che assicura la migliore qualità di riproduzione da parte del televisore, dato che in quest'ultimo vengono bypassati tutti gli stadi di conversione da CVBS o S-Video a RGB. Tra le altre caratteristiche la possibilità di leggere anche i CD o DVD con diametro da 8 mm e la presenza di un comodo telecomando che consente di accedere a tutte le funzione del lettore.

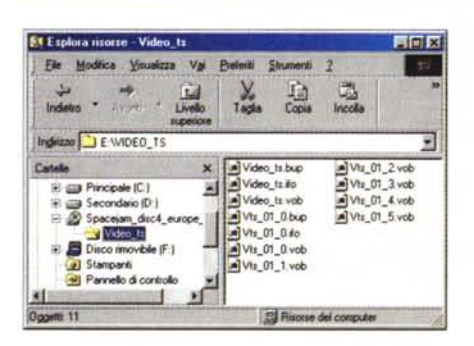

*Figure* 3e 4-  $M$ *aestro*, *pruce Technologies, è in grado di gestire completamente la suddivisione in capitoli ed in scene del film,* e *supporta l'audio multicanale* e *multilingua.*

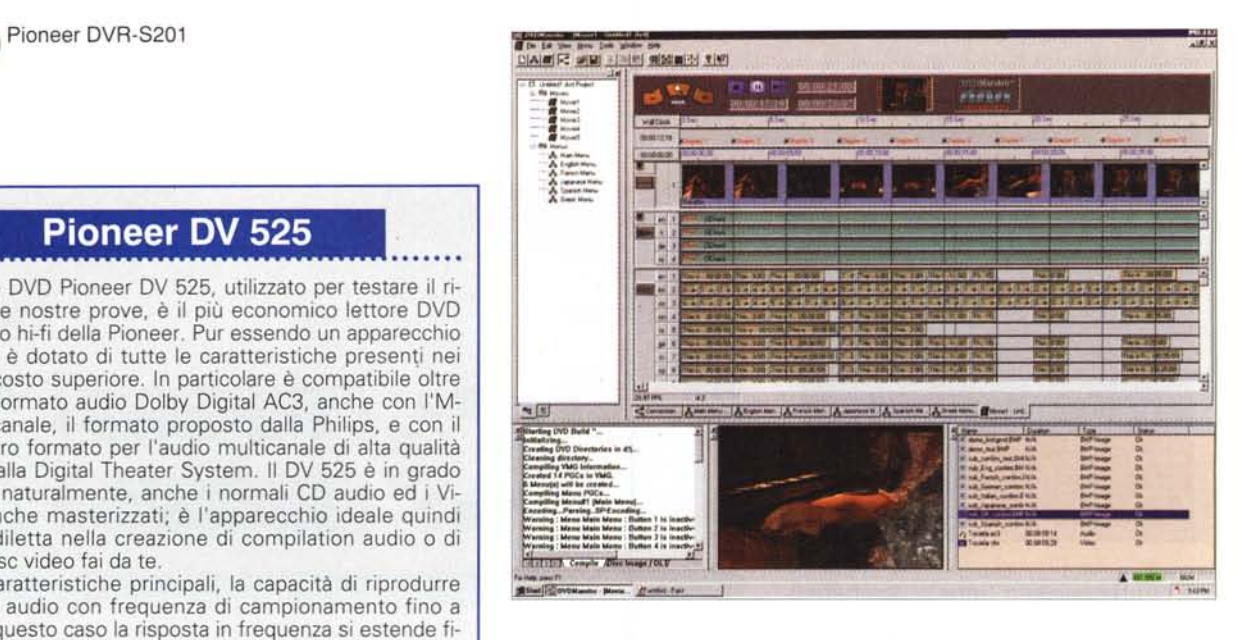

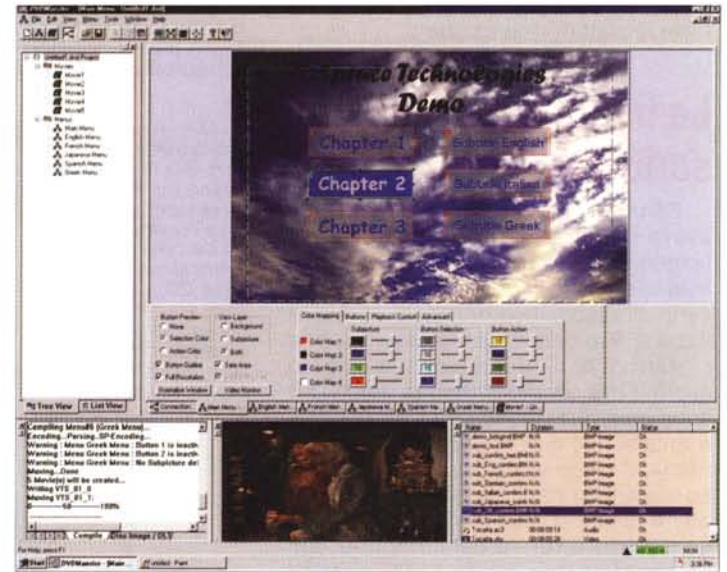

*Figura* 2 - *Lo standard OVO prevede una struttura delle informazioni registrate sul disco abbastanza rigida* e *complessa. Innanzi tutto i fife video originali devono essere convertiti in MPEG-2, con una dimensione del quadro di 720x576 pixel ed un bitrate di* 9,8 *megabit al secondo. Poi il disco deve necessariamente contenere una directory di nome Video\_ts. Nella directory sono poi presenti diversi file tra i quali vediamo alcuni con estensione .IFO, alcuni con estensione .BUP ed infine alcuni con estensione VOB*

RW. La scrittura incrementale permette di aggiungere i file direttamente al disco, senza il bisogno di creare preventivamente delle immagini sull'hard disk. La lunghezza minima che viene registrata è di 32 kilobyte. Naturalmente un disco scritto con questo metodo non può essere considerato un volume completo fino a quando non vengano incise sul disco le informazioni di leadin e lead-out. Perciò un disco non "chiuso" può venir letto solamente da un masterizzatore, mentre, una volta finalizzato il disco può venir letto da qualunque dispositivo che lo supporti, ma nessun dato potrà più essere inserito.

Un disco da 3,95 gigabyte pieno viene scritto, utilizzando il disk-at-once, in circa 50 minuti.

## I OVO Video

Per la masterizzazione di un disco DVD Video le cose sono alquanto

più complesse. Mentre un DVD-ROM si crea con un semplice drag & drop dei file, per il DVD-Video è necessario avere dei programmi video da registrare. Lo standard DVD prevede una struttura delle informazioni registrate sul disco abbastanza rigida e complessa. Innanzi tutto i file video originali devono essere convertiti in MPEG-2, con una dimensione del quadro di 720x576 pixel ed un bitrate di 9,8 megabit al secondo.

Come si vede in figura 2, il DVD-Video deve necessariamente contenere una directory di nome Video\_ts. Nella directory sono poi presenti diversi file tra i quali vediamo alcuni con estensione .IFO, alcuni con estensione .BUP ed infine alcuni con estensione .VOB. Tutti i file con estensione .IFO sono file di programmazione. Questi contengono

#### Per ulteriori informazioni sui programmi di authoring e masterizzazione DVD

GEAR Software Europe - [www.gearcdr.com](http://www.gearcdr.com) Prassi Software - [www.prassi.com/](http://www.prassi.com/) Sonic - [www.dvdit.com](http://www.dvdit.com) Daikin - [www.scenarist.com](http://www.scenarist.com) Spruce Technologies - [www.spruce-tech.com](http://www.spruce-tech.com)

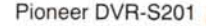

Prove

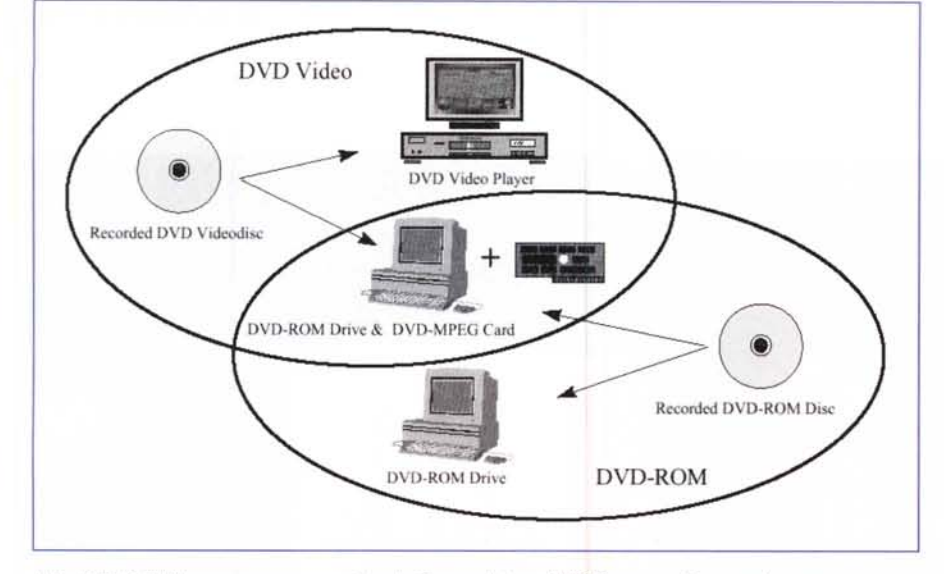

I dischi DVD-R Video possono essere riprodotti su un lettore DVD Player casalingo, così come su un com*puter equipaggiato con un lettore DVD-ROM e un software di riproduzione (oppure con una scheda dì decodifica MPEG-2). Un DVD-ROM può essere letto da un qualsiasi computer dotato dì lettore DVD-ROM.*

infatti tutte le informazioni di controllo necessarie al lettore DVD per la corretta visualizzazione del film e per la navigazione. 1file .BUP sono delle copie di backup dei file .1FO e sono necessari nel caso di danneggiamento dei file IFO. Infine i file .VOB contengono i programmi audio e video di cui il film è costituito. In ogni file .VOB sono presenti i vari stream video in formato MPEG-2 (è supportato anche l'MPEG-l) e gli stream audio in formato PCM lineare, AC3, MPEG o DTS. La struttura dei vari file è piuttosto complicata da descrivere ed esula dagli intenti di questa prova.

Per creare file compatibili DVD-Video è necessario disporre di una software di authoring apposito. I programmi più conosciuti sono DVDit! della Sonic, un programma di authoring completo per DVD-Video che viene fornito in bundle con alcuni dispositivi di acquisizione professionali. Un altro completo programma di authoring è Maestro, della Spruce Technologies, che consente la

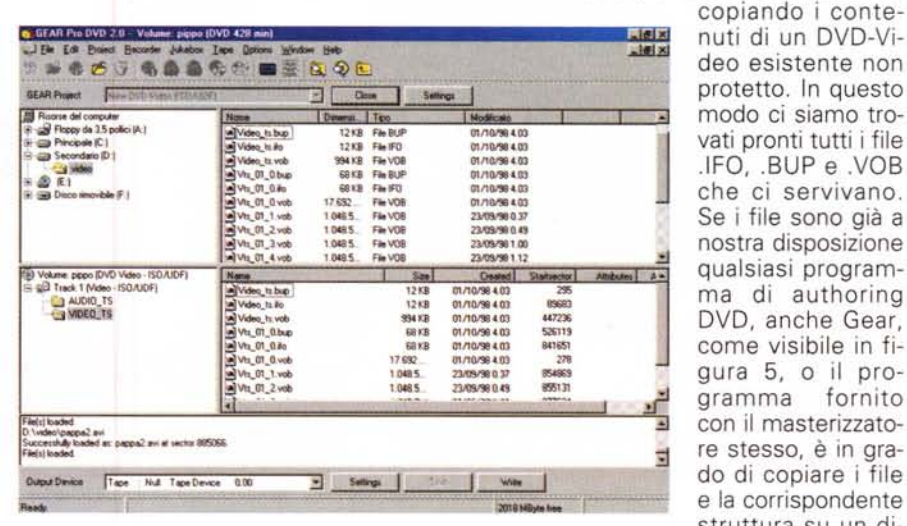

*Figura* 5 - *Se* si *dispone già dei file necessari alla creazione di un DVD-Video, basterà trascinarli nella finestra inferiore, dopo aver detto a Gear di masterizzare un DVD Video, ed il gioco è fatto. I dischi così generati sono perfettamente compatibili con* i *lettorì DVD casalinghi* o *da computer e non necessitano quindi di software appositi per essere letti.*

### **I file system ISO e UDF**

Il modo in cui i file sono organizzati in un CD o in un DVD è stabilito dal file system, che definisce, per esempio il numero dei livelli in un albero di directory, o la lunghezza ed il formato dei nomi dei file. Un file system standard permette lo scambio dei dati tra differenti piattaforme.

Il file system utilizzato per la registrazione dei dati in un CD, definito ISO 9660, appare inadeguato per utilizzare al meglio tutte le potenzialità del DVD. Proprio per questo è stato definito un nuovo standard, denominato ISO 13346, per i dispositivi di memorizzazione ottici. La Optical Storage Technology Association (OSTA) ha inoltre modificato lo standard ISO 13346 al fine di favorire ulteriormente lo scambio dei dati e di creare uno standard flessibile utilizzabile anche con la scrittura incrementale (quella che viene utilizzata da programmi come DirectCD ecc.) Nasce così l'UDF, Universal Disc Format. Pur non essendo ancora uno standard ufficiale l'UDF è diventato di fatto uno standard per l'industria ed è lo standard tuttora utilizzato per la registrazione dei DVD Video e dati.

Per ulteriori *informazioni:* [www.osta.org](http://www.osta.org)

conversione automaticamente di filmati audio e video originali in formato MPEG-2 e Dolby Digital AC3 per la registrazione su DVD-Video. Come si vede dalle figure 3 e 4 Maestro è in grado di gestire completamente la suddivisione in capitoli ed in scene del film, e supporta l'audio multicanale e multilingua.

Uno dei programmi più usati dai professionisti è Scenarist, della Daikin che consente tra l'altro di registrare sul DVD un programma Windows per la riproduzione sul PC del film, se non si dispone di un player software o hardware già installato.

Non disponendo di questi programmi, che tra l'altro sono anche piuttosto complicati da usare, abbiamo effettuato delle semplici prove di masterizzazione

deo esistente non protetto. In questo modo ci siamo trovati pronti tutti i file .IFO, .BUP e .VOB che ci servivano. Se i file sono già a nostra disposizione qualsiasi programma di authoring DVD, anche Gear, come visibile in figura 5, o il pro gramma fornito con il masterizzato-<sup>1</sup> re stesso, è in grado di copiare i file e la corrispondente struttura su un di-

sco DVD-R. I dischi così generati sono perfettamente compatibili con i lettori DVD casalinghi o da computer e non necessitano quindi di software appositi per essere letti.

C'è da dire che se si dispone del programma di authoring non è strettamente necessario disporre anche del masterizzatore. Tutti i programmi infatti consentono di salvare l'immagine completa del DVD creato su un dispositivo di backup, tipicamente un nastro DLT. Il nastro conterrà tutte le informazioni necessarie per la produzione del nostro DVD e sarà sufficiente portarlo da un service attrezzato per farci "bruciare il nostro bel disco.

Questa caratteristica è utilizzata anche nella produzione di DVD-ROM e Video commerciali; in questo caso il nastro contenente le informazioni per la masterizzazione andrà fornito al produttore dello stamper che creerà la matrice per lo stampaggio dei dischi.

 $MR$